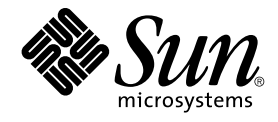

# Sun Cluster Data Service for Oracle E-Business Suite ガイド (Solaris OS 版)

SPARC 版

Sun Microsystems, Inc. 4150 Network Circle Santa Clara, CA 95054 U.S.A.650-960-1300

Part No: 819–0268–10 2004 年 4 月, Revision A Copyright 2003 Sun Microsystems, Inc. 4150 Network Circle, Santa Clara, CA 95054 U.S.A. All rights reserved.

本製品およびそれに関連する文書は著作権法により保護されており、その使用、複製、頒布および逆コンパイルを制限するライセンスのもとにおい て頒布されます。サン・マイクロシステムズ株式会社の書面による事前の許可なく、本製品および関連する文書のいかなる部分も、いかなる方法に よっても複製することが禁じられます。

本製品の一部は、カリフォルニア大学からライセンスされている Berkeley BSD システムに基づいていることがあります。UNIX は、X/Open Company, Ltd. が独占的にライセンスしている米国ならびに他の国における登録商標です。フォント技術を含む第三者のソフトウェアは、著作権によ り保護されており、提供者からライセンスを受けているものです。

Federal Acquisitions: Commercial Software–Government Users Subject to Standard License Terms and Conditions.

本製品に含まれる HG-MinchoL、HG-MinchoL-Sun、HG-PMinchoL-Sun、HG-GothicB、HG-GothicB-Sun、および HG-PGothicB-Sun は、株式会社 リコーがリョービイマジクス株式会社からライセンス供与されたタイプフェースマスタをもとに作成されたものです。 HeiseiMin-W3H は、株式会社<br>リコーが財団法人日本規格協会からライセンス供与されたタイプフェースマスタをもとに作成されたものです。フォントとして無断複製することは 禁止されています。

Sun、Sun Microsystems、docs.sun.com、AnswerBook、AnswerBook2 は、米国およびその他の国における米国 Sun Microsystems, Inc. (以下、米国 Sun Microsystems 社とします) の商標もしくは登録商標です。

サンのロゴマークおよび Solaris は、米国 Sun Microsystems 社の登録商標です。

すべての SPARC 商標は、米国 SPARC International, Inc. のライセンスを受けて使用している同社の米国およびその他の国における商標または登録商<br>標です。SPARC 商標が付いた製品は、米国 Sun Microsystems 社が開発したアーキテクチャに基づくものです。

OPENLOOK、OpenBoot、JLE は、サン・マイクロシステムズ株式会社の登録商標です。

Wnn は、京都大学、株式会社アステック、オムロン株式会社で共同開発されたソフトウェアです。

Wnn6 は、オムロン株式会社、オムロンソフトウェア株式会社で共同開発されたソフトウェアです。© Copyright OMRON Co., Ltd. 1995-2000. All Rights Reserved. © Copyright OMRON SOFTWARE Co.,Ltd. 1995-2002 All Rights Reserved.

「ATOK」は、株式会社ジャストシステムの登録商標です。

「ATOK Server/ATOK12」は、株式会社ジャストシステムの著作物であり、「ATOK Server/ATOK12」にかかる著作権その他の権利は、株式会社 ジャストシステムおよび各権利者に帰属します。

本製品に含まれる郵便番号辞書 (7 桁/5 桁) は郵政事業庁が公開したデータを元に制作された物です (一部データの加工を行なっています)。

本製品に含まれるフェイスマーク辞書は、株式会社ビレッジセンターの許諾のもと、同社が発行する『インターネット・パソコン通信フェイスマー クガイド '98』に添付のものを使用しています。© 1997 ビレッジセンター

Unicode は、Unicode, Inc. の商標です。

本書で参照されている製品やサービスに関しては、該当する会社または組織に直接お問い合わせください。

OPEN LOOK および Sun™ Graphical User Interface は、米国 Sun Microsystems 社が自社のユーザおよびライセンス実施権者向けに開発しました。<br>米国 Sun Microsystems 社は、コンピュータ産業用のビジュアルまたはグラフィカル・ユーザインタフェースの概念の研究開発における米国 Xerox 社<br>の先駆者としての成果を認めるものです。米国 Sun Microsystems 社は米 得しており、このライセンスは米国 Sun Microsystems 社のライセンス実施権者にも適用されます。

DtComboBox ウィジェットと DtSpinBox ウィジェットのプログラムおよびドキュメントは、Interleaf, Inc. から提供されたものです。(© 1993 Interleaf, Inc.)

本書は、「現状のまま」をベースとして提供され、商品性、特定目的への適合性または第三者の権利の非侵害の黙示の保証を含みそれに限定されな い、『は、『気はじまい』でしょう。ここでないこと、「高品色」が、これは、「気白色なにはな」

本製品が、外国為替および外国貿易管理法 (外為法) に定められる戦略物資等 (貨物または役務) に該当する場合、本製品を輸出または日本国外へ持ち 出す際には、サン・マイクロシステムズ株式会社の事前の書面による承諾を得ることのほか、外為法および関連法規に基づく輸出手続き、また場合 によっては、米国商務省または米国所轄官庁の許可を得ることが必要です。

原典: *Sun Cluster Data Service for Oracle E-Business Suite Guide for Solaris OS*

Part No: 817-4577-10

Revision A

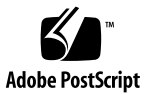

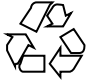

041207@10536

# 目次

**[Sun Cluster HA for Oracle E-Business Suite](#page-4-0)** のインストールと構成 **5** [Sun Cluster HA for Oracle E-Business Suite](#page-4-0) のインストールと構成 5 [Sun Cluster HA for Oracle E-Business Suite](#page-5-0) の概要 6 [Sun Cluster HA for Oracle E-Business Suite](#page-6-0) のインストールと構成の計画 7 [構成に関する制限事項](#page-6-0) 7 [構成に関する要件](#page-8-0) 9 [Oracle E-Business Suite](#page-11-0) のインストールと構成 12 ▼ Oracle E-Business Suite [のインストールと構成方法](#page-11-0) 12 Oracle E-Business Suite [のインストールと構成の確認](#page-15-0) 16 ▼ Oracle E-Business Suite [のインストールと構成の確認方法](#page-15-0) 16 [Sun Cluster HA for Oracle E-Business Suite](#page-16-0) パッケージのインストール 17 ▼ Web Start プログラムを使用した [Sun Cluster HA for Oracle E-Business Suite](#page-17-0) [パッケージのインストール方法](#page-17-0) 18 ▼ scinstall [ユーティリティーを使用した](#page-18-0) Sun Cluster HA for Oracle E-Business Suite [パッケージのインストール方法](#page-18-0) 19 [Sun Cluster HA for Oracle E-Business Suite](#page-19-0) の登録と構成 20 ▼ フェイルオーバーサービスとしての [Sun Cluster HA for Oracle E-Business Suite](#page-19-0) [の登録と構成方法](#page-19-0) 20 [Sun Cluster HA for Oracle E-Business Suite](#page-25-0) のインストールと構成の確認 26 ▼ [Sun Cluster HA for Oracle E-Business Suite](#page-25-0) のインストールと構成の確認方 [法](#page-25-0) 26 [Sun Cluster HA for Oracle E-Business Suite](#page-26-0) 障害モニターの概要 27 [リソースプロパティ](#page-26-0) 27 [プローブアルゴリズムと機能](#page-26-0) 27 [Sun Cluster HA for Oracle E-Business Suite](#page-27-0) をデバッグする 28 ▼ [Sun Cluster HA for Oracle E-Business Suite](#page-28-0) のデバッグを有効にする方法 29

[索引](#page-30-0) **31**

# <span id="page-4-0"></span>Sun Cluster HA for Oracle E-Business Suite のインストールと構成

## Sun Cluster HA for Oracle E-Business Suite のインストールと構成

表 1 に、 Sun Cluster HA for Oracle E-Business Suite のインストールと構成に必要な 作業を示します。指定された順番どおりに、各作業を行ってください。

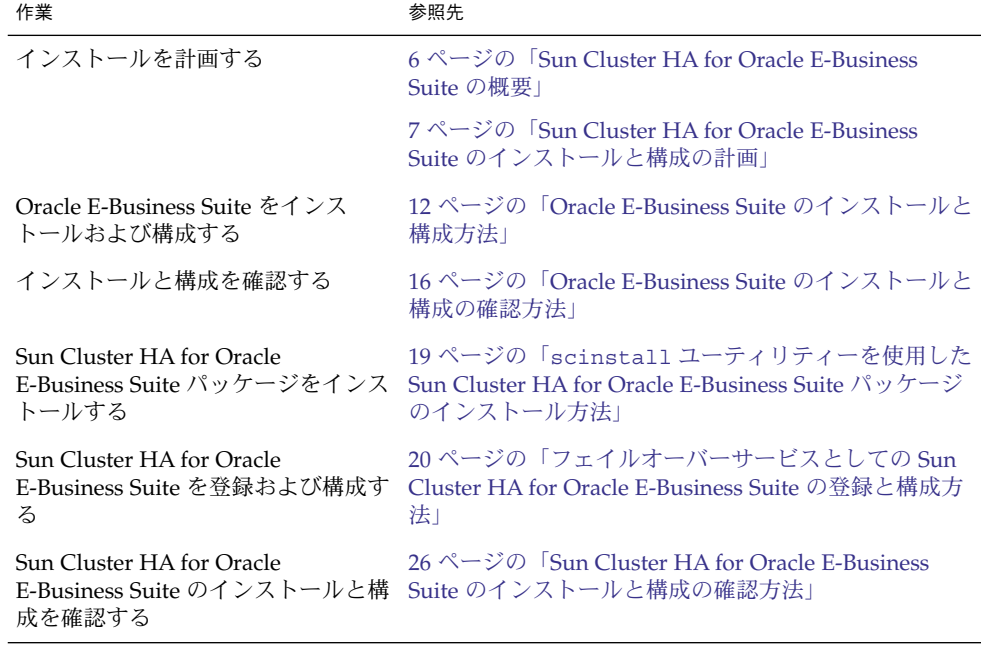

表 **1** Task Map:Sun Cluster HA for Oracle E-Business Suite のインストールと構成

<span id="page-5-0"></span>表 **1** Task Map:Sun Cluster HA for Oracle E-Business Suite のインストールと構成 *(*続き*)*

| 作業                                                                             | 参照先            |
|--------------------------------------------------------------------------------|----------------|
| Sun Cluster HA for Oracle<br>E-Business Suite 障害モニターを理解 Suite 障害モニターの概要」<br>する |                |
| Sun Cluster HA for Oracle<br>E-Business Suite をデバッグする                          | Suite をデバッグする」 |

## Sun Cluster HA for Oracle E-Business Suite の概要

Oracle E-Business Suite は、ビジネスアプリケーションの完全なセットであり、統合 されたオープンなアーキテクチャーを使用して、ビジネスプロセスを効率よく管理で きます。このアーキテクチャーは、Oracle 製品をサポートする多層型分散コンピュー ティングのためのフレームワークです。Oracle E-Business Suite を構成する層は、 データベース層、アプリケーション層、およびデスクトップ層です。これらの層は、 論理グループとして分散したり、1 つ以上のノードでグループ化したりできます。

表 **2** Oracle E-Business Suite のアーキテクチャー

| デスクトップ層  | アプリケーション層                | データベース層         |
|----------|--------------------------|-----------------|
|          | Web Server               |                 |
|          | Forms Server             |                 |
| Web ブラウザ | <b>Concurrent Server</b> | Database Server |
|          | Reports Server           |                 |
|          | Admin Server             |                 |
|          | Discoverer Server        |                 |

Oracle E-Business Suite は分散性があるので、すべてのアプリケーション層とデータ ベース層を Sun Cluster で管理する場合は、複数の Sun Cluster Data Service が必要で す。

[表](#page-6-0) 3に、Oracle E-Business Suite のコンポーネントと、それを保護する Sun Cluster Data Service の一覧を示します。

<span id="page-6-0"></span>表 **3** コンポーネントの保護

| コンポーネント                     | コンポーネントを保護するデータサービス                           |
|-----------------------------|-----------------------------------------------|
| Database Server             | Sun Cluster HA for Oracle (データベースおよびリス<br>ナー) |
| Web Server                  | Sun Cluster HA for Apache                     |
| Forms Server                | Sun Cluster HA for Oracle E-Business Suite    |
| Concurrent Manager Server   | Sun Cluster HA for Oracle E-Business Suite    |
| Concurrent Manager Listener | Sun Cluster HA for Oracle (リスナー)              |
| Reports Server              | Sun Cluster HA for Oracle E-Business Suite    |

Admin Server と Discoverer Server は、通常は Sun Cluster 内では稼働しないので、 Sun Cluster HA for Oracle E-Business Suite による保護は行なわれません。

## Sun Cluster HA for Oracle E-Business Suite のインストールと構成の計画

ここでは、Sun Cluster HA for Oracle E-Business Suite のインストールと構成の計画に ついて説明します。

### 構成に関する制限事項

ここでは、Sun Cluster HA for Oracle E-Business Suite にのみ適用されるソフトウェア とハードウェア構成の制限事項を示します。

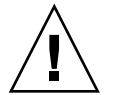

注意 **–** これらの制限事項を守らないと、データサービスの構成がサポートされない場 合があります。

すべてのデータサービスに適用される制限事項については、『*Sun Cluster Release Notes*』を参照してください。

■ **Sun Cluster HA for Oracle E-Business Suite** データサービスの配備 – Forms Server、Concurrent Manager Server、および Reports Server の 3 つのコンポーネ ントから構成されます。これらのコンポーネントは、Rapid Wizard Installation ツール (rapidwiz) を使用してインストールします。

rapidwiz を使用すると、Oracle E-Business Suite を single-node、 two-node、または multi-node にインストールできます。

single-node インストールでは、Database、Web、Forms、Concurrent Manager、および Reports Server を 1 つのノードにインストールします。

two-node インストールでは、Database、Concurrent Manager、および Reports Server を一方のノードにインストールし、Forms および Web Server を他方のノー ドにインストールします。

multi-node インストールでは、Database、Web、Forms、Concurrent Manager、および Reports Server の任意の組み合わせを最大 5 つのノードにイン ストールできます。

- **Database Server –** rapidwiz を使用して、Database Server を 1 つのデータ ベースインスタンスとしてインストールします。Database Server は、Sun Cluster でのフェイルオーバーサービスとして、Sun Cluster HA for Oracle に管 理させる必要があります。
- **Web Server –** rapidwiz を使用して、Web Server (Apache) を 1 つのノードに インストールします。Sun Cluster で使用する場合、Web Server は Sun Cluster HA for Apache によって管理されます。Sun Cluster 内のフェイルオーバーサー ビスまたはスケーラブルサービスとして配備できます。
- **Forms**、**Concurrent Manager**、および **Reports Server —** rapidwiz のインス トール方法によって、Forms、Concurrent Manager、および Reports Server は 同じノードまたは異なるノードにインストールできます。しかし、これらのコ ンポーネントはすべて Sun Cluster 内のフェイルオーバーサービスとして、Sun Cluster HA for Oracle E-Business Suite によってのみ管理できます。
- **Sun Cluster** ファイルシステムへの **Oracle E-Business Suite** のインストール  rapidwiz を使用して Oracle E-Business Suite をインストールする場合、次の制限 事項に従う必要があります。

表 1–4 と 1–5 に、マウントポイントとマウント可能なファイルシステムのタイプ (Local、Failover File System (FFS)、Global File System (GFS) など) を示します。

| マウントポイント              | ファイルシステムのタイプ     |
|-----------------------|------------------|
| <dbname>DATA</dbname> | FFS または GFS      |
| <dbname>DB</dbname>   | ローカル、FFS、または GFS |
| <dbname>ORA</dbname>  | ローカル、FFS、または GFS |

表 **4** データベース層

表 **5** アプリケーション層

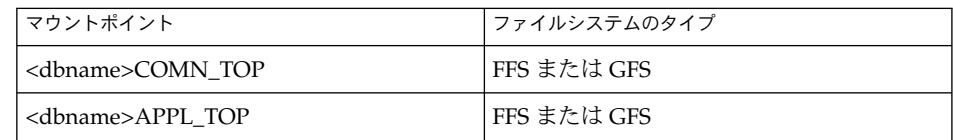

#### <span id="page-8-0"></span>表 **5** アプリケーション層 *(*続き*)*

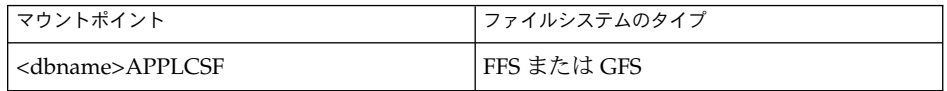

注 **–** 広域ファイルシステムをマウントする場合は /global という接頭辞を指定し、 フェイルオーバーファイルシステムをマウントする場合は /local という接頭辞を 指定するようにしてください。

### 構成に関する要件

この節で説明する要件は Sun Cluster HA for Oracle E-Business Suite だけに適用され ます。Sun Cluster HA for Oracle E-Business Suite のインストールと構成を始める前 に、次の要件を満たしておく必要があります。

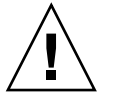

注意 **–** 次の要件を満たさないと、データサービスの構成がサポートされない場合があ ります。

■ **Oracle E-Business Suite** のコンポーネントとその依存関係 **–** Sun Cluster HA for Oracle E-Business Suite データサービスは、Oracle E-Business Suite インスタンス とそのコンポーネントを保護するように構成できます。ここでは、このようなコン ポーネントとその依存関係について説明します。

注 **–** どの場合でも、SUNW.HAStoragePlus リソースは Oracle E-Business Suite ファイルシステムのマウントポイントを管理し、これらのファイルシステムがマウ ントされるまで Oracle E-Business Suite を起動しません。

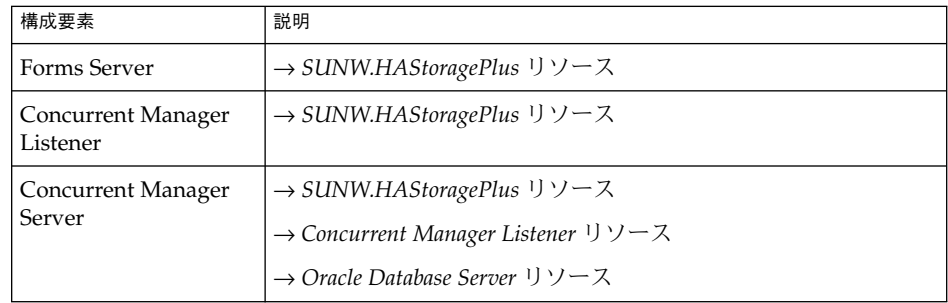

表 **6** Oracle E-Business Suite と依存関係 (→ 記号で示す)

表 **6** Oracle E-Business Suite と依存関係 (→ 記号で示す) *(*続き*)*

| 構成要素           | 説明                                                              |
|----------------|-----------------------------------------------------------------|
| Reports Server | $\rightarrow$ SUNW.HAStoragePlus $\cup \rightarrow \rightarrow$ |

[表](#page-8-0) 6に示すように、Concurrent Manager Server は Oracle Database Server に依存 します。インストール方法として「Rapid Install single-node」また は「two-node」を選択した場合、 Database と Concurrent Manager は同じノー ド (リソースグループ) にインストールされます。

「multi-node」を選択した場合、Database Server と Concurrent Manager Server は異なるノード (リソースグループ) にインストールされる場合がありま す。上記の依存関係を保持するために、Sun Cluster HA for Oracle E-Business Suite データサービスは Concurrent Manager Server と Database Server 間の起動 または再起動の依存関係を管理します。

Oracle E-Business Suite の各コンポーネントは、/opt/SUNWscebs/xxx/util に 構成および登録ファイルを持っています (xxx はOracle E-Business Suite の各コン ポーネントに対応する 3 文字の省略形)。これらのファイルによって、Sun Cluster に Oracle E-Business Suite コンポーネントを登録できます。

これらのファイル内では、適切な依存関係が適用されます。

例 **1** Sun Cluster 用の Oracle E-Business Suite 構成/登録ファイル

```
# cd /opt/SUNWscebs
#
# ls -l cmg/util
total 16
-rwxr-xr-x 1 root sys 1410 Jun 11 17:17 cmg_config
-rwxr-xr-x 1 root sys 840 Jun 11 17:17 cmg_register
                    sys 4105 Jun 11 17:17 copy_env
# ls -l frm/util
total 4
-rwxr-xr-x 1 root sys 701 Jun 11 17:17 frm_config
-rwxr-xr-x 1 root sys 619 Jun 11 17:17 frm_register
# ls -l rep/util
total 4
-rwxr-xr-x 1 root sys 701 Jun 11 17:17 rep config
-rwxr-xr-x 1 root sys 619 Jun 11 17:17 rep_register
# more cmg/util/cmg*
::::::::::::::
cmg_config
::::::::::::::
#
# Copyright 2003 Sun Microsystems, Inc. All rights reserved.
# Use is subject to license terms.
#
# This file will be sourced in by cmg_register and the parameters
# listed below will be used.
#
# These parameters can be customized in (key=value) form
```
例 **1** Sun Cluster 用の Oracle E-Business Suite 構成/登録ファイル *(*続き*)*

# # RS - name of the resource for the application # RG - name of the resource group containing RS # HAS\_RS - name of the HAStoragePlus SC resource # LSR\_RS - name of the Concurrent Manager Listener SC resource # CON\_HOST - name of the Concurrent Manager logical hostname # CON COMNTOP - name of the Concurrent Manager COMMON TOP directory # CON APPSUSER - name of the Concurrent Manager application userid # APP SID - name of the application SID # APPS\_PASSWD - name of the password for the APPS userid # ORACLE HOME - name of the Oracle home directory # CON\_LIMIT - Minimum number of Concurrent Managers # represented as a percentage i.e. 70 = 70% # (Note - Omit the % sign) # MODE - Specifies if Oracle E-Business Suite is running # 32|64-bit code and if the LD\_PRELOAD pathname # will have a symlink in /usr/lib/secure # Default value = 32/Y # (Note - Refer to the Sun Cluster 3.1 Data Service # for Oracle E-Business Suite for more information) #  $RS=$  $RG=$ HAS RS=  $LSR_R =$ CON\_HOST= CON\_COMNTOP= CON\_APPSUSER= APP\_SID= APPS\_PASSWD= ORACLE\_HOME= CON\_LIMIT=  $MODE = 32/Y$ :::::::::::::: cmg\_register :::::::::::::: # # Copyright 2003 Sun Microsystems, Inc. All rights reserved. # Use is subject to license terms. # . 'dirname \$0'/cmg\_config scrgadm -a -j \$RS -g \$RG -t SUNW.gds \ -x Start\_command="/opt/SUNWscebs/cmg/bin/start\_cmg \ -R \$RS -G \$RG -C \$CON COMNTOP -U \$CON APPSUSER -P \$APPS PASSWD \ -S \$APP\_SID -H \$CON\_HOST -O \$ORACLE\_HOME -L \$CON\_LIMIT -M \$MODE"  $\setminus$ -x Stop\_command="/opt/SUNWscebs/cmg/bin/stop\_cmg \ -R \$RS -G \$RG -C \$CON COMNTOP -U \$CON APPSUSER -P \$APPS PASSWD \ -S \$APP\_SID -H \$CON\_HOST -O \$ORACLE\_HOME -L \$CON\_LIMIT -M \$MODE"  $\setminus$ -x Probe command="/opt/SUNWscebs/cmg/bin/probe cmg \

<span id="page-11-0"></span>例 **1** Sun Cluster 用の Oracle E-Business Suite 構成/登録ファイル *(*続き*)*

```
-R $RS -G $RG -C $CON_COMNTOP -U $CON_APPSUSER -P $APPS_PASSWD \
-S $APP SID -H $CON HOST -O $ORACLE HOME -L $CON LIMIT -M $MODE" \setminus-y Port list=23/tcp -y Network resources used=$LSR_RS \
-x Stop_signal=9 \
-y Resource_dependencies=$HAS_RS,$LSR_RS
#
```
## Oracle E-Business Suite のインストール と構成

ここでは Oracle E-Business Suite をインストールして構成する手順について説明しま す。

### ▼ Oracle E-Business Suite のインストールと構成方法

Oracle E-Business Suite の配備に関するこのあとの説明では、特定の値が参照されま す。以降の例で使用する値は、次のとおりです。

- *<dbname>* PROD
- *<dbname>COMN\_TOP* /global/mnt10/d01
- *<dbname>CON\_APPSUSER* ebs
- *<Logical Hostname>* lhost1

注 **–** この節では、『*Oracle Applications, Installing Oracle Applications*』マニュアルを参 照して、Oracle E-Business Suite をインストールしてください。

#### **1. Sun Cluster** への **Oracle E-Business Suite** の配備方法を決定します。

- a. Oracle 高速インストールプログラム rapidwiz で使用するインストール方法を 決定します。
- b. Oracle E-Business Suite で使用するクラスタファイルシステムを決定します。
- **2. rapidwiz** を使用した **Oracle E-Business Suite** の配備方法に応じて、**rapidwiz** が使用する各 **Logical Hostname** が利用できることを確認します。

<span id="page-12-0"></span>注 **–** これを行うには、20 [ページの「フェイルオーバーサービスとしての](#page-19-0) Sun [Cluster HA for Oracle E-Business Suite](#page-19-0) の登録と構成方法」の手順 1 から 9 までを 実行します。

**3. Oracle E-Business Suite** クラスタファイルシステムをマウントします。

注 **–** Oracle E-Business Suite インスタンスにフェイルオーバーファイルシステムを 使用させる場合は、手動でファイルシステムをマウントする必要があります。

**4. rapidwiz** を使用して **Oracle E-Business Suite** を広域ファイルシステムにインス トールします。

注 **–** このソフトウェアをローカルまたはクラスタファイルシステムにインストール する場合の利点と欠点については、『*Sun Cluster* データサービスのインストール と構成』の「アプリケーションバイナリの格納先の決定」を参照してください。

- a. rapidwiz を実行して、選択した Oracle E-Business Suite 配備 (たとえば、 single-node、two-node、またはmulti-node ) の config.txt ファイル を構築します。
- b. Oracle E-Business Suite の config.txt ファイル (たとえば、 /var/tmp/config.txt) を保存します。
- c. config.txt を構築する時に使用した Logical Hostname ごとに、 -servername パラメータを指定して、rapidwiz を実行します。

# **rapidwiz -servername <Logical Hostname>**

注 **–** rapidwiz を使用して Concurrent Manager をインストールした後、 Concurrent Manager Listener の listener.ora ファイルを変更して、 Concurrent Manager が Logical Hostname で待機できるようにします。この 手順は、rapidwiz を使用して Oracle E-Business Suite の Web Server と Forms Server をインストールする前に完了しておく必要があります。

d. Concurrent Manager Listener の listener.ora ファイルを変更して、 Logical Hostname が認識されるようにします。

注 **–** 次の grep コマンドの出力は、後続のコマンドの入力として使用されま す。

# **grep PROD.CON\_COMNTOP /var/tmp/config.txt** PROD.CON\_COMNTOP=/global/mnt10/d01/oracle/prodcomn

```
#
# su ebs
# cd /global/mnt10/d01/oracle/prodcomn/admin/scripts/PROD
#
# ./adalnctl.sh stop
# ./adcmctl.sh stop apps/apps
#
# grep ORA_ENVFILE= adalnctl.sh
ORA_ENVFILE="/global/mnt10/d01/oracle/prodora/8.0.6/PROD.env"
#
# grep TNS_ADMIN= /global/mnt10/d01/oracle/prodora/8.0.6/PROD.env
TNS_ADMIN="/global/mnt10/d01/oracle/prodora/8.0.6/network/admin/PROD"
#
# vi /global/mnt10/d01/oracle/prodora/8.0.6/network/admin/PROD/listener.ora
#
       Add LD_PRELOAD_32=/usr/lib/secure/libloghost.so.1
       and LHOSTNAME=<Logical Hostname>
       to the envs= parameter for the SID_NAME=FNDSM_<SID> enrty
                    次のコードに、変更後の listener.ora ファイルの内容を示します。
                    listener.ora の変更後に autoconfig を使用した場合は、autoconfig に
                    よって変更が取り消されてしまうので、変更を適用し直す必要があります。再
                    適用が必要になります。
                    注 – 次のテキストは、ページに収まるように編集されています。
# more /global/mnt10/d01/oracle/prodora/8.0.6/network/admin/PROD/listener.ora
# $Header: admk80ln ux.sql 115.7 2002/05/17 10:10:59 pkm ship
# LISTENER.ORA For Oracle Applications
# This file is automatically generated
APPS PROD =(ADDRESS_LIST =
    (ADDRESS= (PROTOCOL= TCP)(Host= lhost1)(Port= 1626))
 )
SID_LIST_APPS_PROD =
  (SID_LIST =
    ( SID_DESC = ( SID_NAME = FNDSM_PROD )
       ( ORACLE_HOME = /global/mnt10/d01/oracle/prodora/8.0.6 )
       ( PROGRAM = /global/mnt10/d01/oracle/prodappl/fnd/11.5.0/bin/FNDSM )
       ( envs='LD_PRELOAD_32=/usr/lib/secure/libloghost.so.1, \
                   LHOSTNAME=lhost1, \
       MYAPPSORA=/global/mnt10/d01/oracle/prodappl/APPSORA.env, \
       DISPLAY=clusterix1:0.0,PATH=/usr/bin:/usr/ccs/bin:/bin, \
       FNDSM_SCRIPT=/global/mnt10/d01/oracle/prodappl/fnd/11.5.0/bin/gsmstart.sh' )
    )
    (SID DESC = (SID NAME = FNDFS )( ORACLE~HOME = /qlobal/mnt10/d01/oracle/prodora/8.0.6 )( PROGRAM = /global/mnt10/d01/oracle/prodappl/fnd/11.5.0/bin/FNDFS )
       ( envs='EPC DISABLED=True, NLS_LANG=AMERICAN_AMERICA.US7ASCII, \ \ \ \ \LD_LIBRARY_PATH=/usr/dt/lib:/usr/openwin/lib: \
       /global/mnt10/d01/oracle/prodora/8.0.6/lib, \
```

```
SHLIB PATH=/usr/lib:/usr/dt/lib:/usr/openwin/lib: \
        /global/mnt10/d01/oracle/prodora/8.0.6/lib, \
        LIBPATH=/usr/dt/lib:/usr/openwin/lib: \
        /global/mnt10/d01/oracle/prodora/8.0.6/lib' )
   )
 )
STARTUP WAIT TIME APPS PROD = 0
CONNECT_TIMEOUT_APPS_PROD = 10
TRACE_LEVEL_APPS_PROD = OFF
LOG_DIRECTORY_APPS_PROD = /global/mnt10/d01/oracle/prodora/8.0.6/network/admin
LOG_FILE_APPS_PROD = APPS_PROD
TRACE DIRECTORY APPS PROD = /global/mnt10/d01/oracle/prodora/8.0.6/network/admin
TRACE_FILE_APPS_PROD = APPS_PROD
```
e. libloghost.so.1 用のシンボリックリンクを作成します。

Oracle E-Business Suite が Logical Hostname を使用して動作するように、 ホスト名の取得時にシステムコールに割り込み、Logical Hostname を返す プログラム libloghost.so.1 が用意されています。

注 **–** システムコールに割り込みが行われるのは、Concurrent Manager Listener が動作しており、かつ、Concurrent Manager Server が起動または停止したと きだけです。

libloghost.so.1 プログラムを含むライブラリは、このようなシステムコー ルが行われるときに出る警告メッセージを防ぐために、セキュリティー保護さ れたライブラリに存在する必要があります。

このようなライブラリをセキュリティー保護されたディレクトリに簡単に格納 するには、Sun Cluster 内で Sun Cluster HA for Oracle E-Business Suite データ サービスをホストするすべてのノードで、次のシンボリックリンクを作成しま す。

# **cd /usr/lib/secure** #

# **ln -s /opt/SUNWscebs/cmg/lib/32/libloghost.so.1 libloghost.so.1**

/opt/SUNWscebs/cmg/lib/32/libloghost.so.1 をセキュリティー保護 されたライブラリから実行しない場合、次の作業を行う必要があります。

前の作業 (手順 4d) を変更して、

/usr/lib/secure/libloghost.so.1

を下記に置き換えます。

/opt/SUNWscebs/cmg/lib/32/libloghost.so.1

次に例を示します。

**LD\_PRELOAD\_32=/opt/SUNWscebs/cmg/lib/32/libloghost.so.1**

<span id="page-15-0"></span>Concurrent Manager Resource を登録するときには、セキュリティー保護され たライブラリを使用しないことを指定します。これについては、20 [ページ](#page-19-0) [の「フェイルオーバーサービスとしての](#page-19-0) Sun Cluster HA for Oracle E-Business Suite [の登録と構成方法」の](#page-19-0)手順 13 を参照してください。

/opt/SUNWscebs/cmg/lib/32/libloghost.so.1 をセキュリティー保護 されていないライブラリから実行すると、次のような警告メッセージが表示さ れます。これらのメッセージは無視してもかまいません。

**ld.so.1: <cmd>: warning: /opt/SUNWscebs/cmg/lib/32/libloghost.so.1: open failed: illegal insecure pathname**

f. <Logical\_hostname>\_<dbname>.bdc ファイルの内容をコピーして、論理 ホスト名を Sun Cluster ノードの物理ホスト名に変更します。クライアントに アクセスするにはこのファイルが必要です。次の例では、論理ホスト名は lhost1 で、物理的な Sun Cluster ノードは clusterix1 と clusterix2 で す。

```
# grep PROD.FRM_APPLTOP= /var/tmp/config.txt
PROD.FRM_APPLTOP=/global/mnt11/d01/oracle/prodappl
```
# **cd /global/mnt11/d01/oracle/prodappl/fnd/11.5.0/secure**

# **cp lhost1\_prod.dbc clusterix1\_prod.dbc**

#

#

# **cp lhost1\_prod.dbc clusterix2\_prod.dbc**

## Oracle E-Business Suite のインストール と構成の確認

ここでは、 インストールと構成を確認する手順について説明します。

### ▼ Oracle E-Business Suite のインストールと構成の確 認方法

データサービスをまだインストールしていないため、この手順ではアプリケーション の可用性が高いかどうかを確認することはできません。

Oracle E-Business Suite のインストールと構成を確認する前に、論理ホスト名と ファイルシステムがマウントされていることを確認します。これを行うには、[20](#page-19-0) [ページの「フェイルオーバーサービスとしての](#page-19-0) Sun Cluster HA for Oracle E-Business Suite [の登録と構成方法」の](#page-19-0)手順 1 から 9 までを実行します。

**<sup>16</sup>** Sun Cluster Data Service for Oracle E-Business Suite ガイド (Solaris OS 版) • 2004 年 4 月, Revision A

<span id="page-16-0"></span>注 **–** この節では、『*Oracle Applications, Installing Oracle Applications*』マニュアルを参 照して、Oracle E-Business Suite クライアントをインストールしてください。Oracle E-Business Suite が起動していることを確認してください。

● クライアントが **Windows Client** を使用して **Oracle E-Business Suite** にアクセス できるかどうかをテストします。

**http://<logical\_hostname>:8000/OA\_HTML/US/ICXINDEX.htm**

Userid/Password **sysadmin/sysadmin**

「**Requests**」をダブルクリックします。

次に「**Run**」をダブルクリックします。

「Single requests」を選択して「**OK**」をクリックします。

名前フィールドに「**Active users**」を入力します。

「**OK**」を選択して要求を送信します。

「Active Users」が「Completed」になるまで、「**Refresh Data**」をクリックしています。

「**View output**」をクリックします。

## Sun Cluster HA for Oracle E-Business Suite パッケージのインストール

Sun Cluster の初回のインストールで Sun Cluster HA for Oracle E-Business Suite パッケージをインストールしなかった場合は、ここで説明する作業を行なって パッケージをインストールしてください。この手順は、Sun Cluster HA for Oracle E-Business Suite パッケージをインストールする各クラスタノード上で個別に実行し ます。この手順を実行するには、Sun Java Enterprise System Accessory CD Volume 3 が必要です。

複数のデータサービスを同時にインストールする方法については、『*Sun Cluster 3.1 10/03* ソフトウェアのインストール』の「ソフトウェアのインストール」を 参照してください。

次のインストールツールのどちらかを使用して、Sun Cluster HA for Oracle E-Business Suite パッケージをインストールします。

■ Web Start プログラム

<span id="page-17-0"></span>■ scinstall ユーティリティー

注 **–** Web Start プログラムは、Sun Cluster 3.1 Data Services 10/03 より前のリリースで は利用できません。

### ▼ Web Start プログラムを使用した Sun Cluster HA for Oracle E-Business Suite パッケージのインス トール方法

Web Start プログラムは、コマンド行インタフェース (CLI) またはグラフィカルユー ザーインタフェース (GUI) を使用して実行できます。CLI と GUI での作業の内容と手 順はほとんど同じです。Web Start プログラムの詳細は、installer(1M) のマニュア ルページを参照してください。

- **1. Sun Cluster HA for Oracle E-Business Suite** パッケージをインストールしている クラスタノードでスーパーユーザーになります。
- **2. (**省略可能**) Web Start** プログラムを **GUI** で実行する場合は、必ず **DISPLAY** 環境変 数を設定します。
- **3. CD-ROM** ドライブに **Sun Java Enterprise System Accessory CD Volume 3** を挿 入します。

ボリューム管理デーモン vold(1M) が実行されており、CD-ROM デバイスを管理 するように構成されている場合は、デーモンによって CD-ROM が自動的に /cdrom/cdrom0 ディレクトリにマウントされます。

**4. CD-ROM** の **Sun Cluster HA for Oracle E-Business Suite** コンポーネントディレ クトリに移動します。

Sun Cluster HA for Oracle E-Business Suite データサービスの Web Start プログラ ムは、このディレクトリに入っています。

- # **cd /cdrom/cdrom0/components/SunCluster\_HA\_EBS\_3.1**
- **5. Web Start** プログラムを起動します。

# **./installer**

- **6.** プロンプトが表示されたら、インストールの種類を選択します。
	- C ロケールのみをインストールする場合は、Typical を選択します。
	- ほかのロケールをインストールする場合は、Custom を選択します。
- **7.** 画面上の指示に従って、**Sun Cluster HA for Oracle E-Business Suite** パッケージ をノードにインストールします。

インストールが終了した後、 Web Start プログラムはインストールサマリーを提供 します。このサマリーを使用して、インストール時に Web Start によって作成され

<span id="page-18-0"></span>たログを確認できます。これらのログは、/var/sadm/install/logs ディレク トリにあります。

- **8. Web Start** プログラムを終了します。
- **9. CD-ROM** ドライブから **Sun Java Enterprise System Accessory CD Volume 3** を 取り出します。
	- **a. CD-ROM** が使用されないように、**CD-ROM** 上のディレクトリ以外に移動しま す。
	- **b. CD-ROM** を取り出します。

# **eject cdrom**

▼ scinstall ユーティリティーを使用した Sun Cluster HA for Oracle E-Business Suite パッケージ のインストール方法

この手順を実行するには、Sun Cluster Agents CD-ROM が必要です。この手順は、 Sun Cluster の初回のインストール時にデータサービスパッケージをインストールしな かった場合を想定しています。

Sun Cluster の初回のインストール時に Sun Cluster HA for Oracle E-Business Suite パッケージをインストールした場合は、20 ページの「[Sun Cluster HA for Oracle](#page-19-0) [E-Business Suite](#page-19-0) の登録と構成」 に進んでください。

この作業は、Sun Cluster HA for Oracle E-Business Suite データサービスを実行できる すべてのノードで行います。

- **1. CD-ROM** ドライブに **Sun Cluster Agents CD-ROM** を挿入します。
- **2.** オプションは指定せずに、**scinstall** ユーティリティーを実行します。 scinstall ユーティリティーが対話型モードで起動します。
- **3.** メニューオプション「新しいデータサービスのサポートをこのクラスタノードに追 加」を選択します。 scinstall ユーティリティーにより、ほかの情報を入力するためのプロンプトが 表示されます。
- **4. Sun Cluster Agents CD-ROM** のパスを指定します。 ユーティリティーはこの CD をデータサービス CD-ROM として示します。
- **5.** インストールするデータサービスを指定します。 選択したデータサービスが scinstall ユーティリティーによって示され、この選 択内容の確認が求められます。
- **6. scinstall** ユーティリティーを終了します。

## <span id="page-19-0"></span>Sun Cluster HA for Oracle E-Business Suite の登録と構成

ここでは Sun Cluster HA for Oracle E-Business Suite の構成手順について説明しま す。

### ▼ フェイルオーバーサービスとしての Sun Cluster HA for Oracle E-Business Suite の登録と構成方法

この手順は、Sun Cluster の初回のインストール時にこのデータサービスパッケージを インストールしている場合を想定しています。

Sun Cluster のインストール時に Sun Cluster HA for Oracle E-Business Suite をインス トールしていない場合は、19 ページの「scinstall [ユーティリティーを使用した](#page-18-0) [Sun Cluster HA for Oracle E-Business Suite](#page-18-0) パッケージのインストール方法」 へ進ん でください。

注 **–** rapidwiz を使用して Oracle E-Business Suite をインストールした方法に よって、次の手順のいくつかを繰り返す必要があります。たとえば、two-node イン ストールを実行した場合、リソースグループごとに、2 つの Failover Resource Groups リソース (手順 6)、追加の SUNW.HAStoragePlus リソース (手順 7)、および Logical Hostname リソース (手順 8) が必要になります。

- **1. Oracle E-Business Suite** のホストとなるクラスタノードの **1** つで、スーパーユー ザーになります。
- **2. SUNW.gds** というリソースタイプを登録します。
	- # **scrgadm -a -t SUNW.gds**
- **3. SUNW.HAStoragePlus** リソースタイプを登録します。
	- # **scrgadm -a -t SUNW.HAStoragePlus**
- **4. SUNW.oracle\_server** というリソースタイプと **SUNW.oracle\_listener** というリ ソースタイプを登録します。
	- # **scrgadm -a -t SUNW.oracle\_server** # **scrgadm -a -t SUNW.oracle\_listener**
- **20** Sun Cluster Data Service for Oracle E-Business Suite ガイド (Solaris OS 版) 2004 年 4 月, Revision A

<span id="page-20-0"></span>**5. SUNW.apache** リソースタイプを登録します。

# **scrgadm -a -t SUNW.apache**

**6.** フェイルオーバーリソースグループを作成します。

# **scrgadm -a -g** *Oracle E-Business Suite-failover-resource-group*

- **7. Oracle E-Business Suite** ディスク記憶装置に対応するリソースを作成します。
	- # **scrgadm -a -j** *Oracle E-Business Suite-has-resource* \
	- **-g** *Oracle E-Business Suite-failover-resource-group* \
	- **-t SUNW.HAStoragePlus** \
	- **-x FilesystemMountPoints=***Oracle E-Business Suite- instance-mount-points*
- **8. Oracle E-Business Suite** 論理ホスト名に対応するリソースを作成します。
	- # **scrgadm -a -L -j** *Oracle E-Business Suite-lh-resource* \
	- **-g** *Oracle E-Business Suite-failover-resource-group* \
	- **-l** *Oracle E-Business Suite-logical-hostname*
- **9. Oracle E-Business Suite** ディスク記憶装置と 論理ホスト名のリソースが組み込ま れたフェイルオーバーリソースグループを有効にします。

# **scswitch -Z -g** *Oracle E-Business Suite-failover-resource-group*

**10. Oracle E-Business Suite Oracle** データベースに対応するリソースを作成します。

注 **–** Sun Cluster HA for Oracle についての詳細は、『*Sun Cluster* データサービス のインストールと構成』を参照してください。

```
# grep PROD.DBS_ORA816 /var/tmp/config.txt
PROD.DBS_ORA816=/global/mnt10/d02/oracle/proddb/8.1.7
#
# scrgadm -a -j Oracle E-Business Suite-ORACLE-resource \
-t SUNW.oracle_server \
-g Oracle E-Business Suite-failover-resource-group\
-x Connect_string=apps/apps -x ORACLE_SID=PROD \
-x ORACLE HOME=/global/mnt10/d02/oracle/proddb/8.1.7 \
-x Alert_log_file=/global/mnt10/d02/oracle/proddb/8.1.7/ \
admin/PROD/bdump/alert_PROD
#
# scswitch -e -j Oracle E-Business Suite-ORACLE-resource
```
**11. Oracle E-Business Suite Oracle** リスナーに対応するリソースを作成します。

```
注 – Sun Cluster HA for Oracle についての詳細は、『Sun Cluster データサービス
のインストールと構成』を参照してください。
```

```
次の例では、copy_env スクリプトを使用して、PROD.env ファイルを
PROD ha.env にコピーおよびフォーマットしています。このファイルは、後で、
Oracle Listener リソースの User_env 拡張プロパティによって使用されます。
# grep PROD.DBS_ORA816= /var/tmp/config.txt
PROD.DBS_ORA816=/global/mnt10/d02/oracle/proddb/8.1.7
#
# cd /opt/SUNWscebs/cmg/util
#
# ./copy_env /global/mnt10/d02/oracle/proddb/8.1.7 PROD
#
# scrgadm -a -j Oracle E-Business Suite-ORALSR-resource \
-t SUNW.oracle_listener \
-g Oracle E-Business Suite-failover-resource-group\
-x Listener_name=PROD\
-x ORACLE_HOME=/global/mnt10/d02/oracle/proddb/8.1.7 \
-x User env=/global/mnt10/d02/oracle/proddb/8.1.7/PROD ha.env
#
```

```
# scswitch -e -j Oracle E-Business Suite-ORALSR-resource
```
#### **12. Oracle E-Business Suite Concurrent Manager** リスナー に対応するリソースを作 成します。

次の例では、copy\_env スクリプトを使用して、PROD.env ファイルを PROD\_ha.env にコピーおよびフォーマットしています。このファイルは、後 で、Concurrent Manager Listener リソースの User\_env 拡張プロパティによって 使用されます。

```
# grep PROD.CON_ORA806= /var/tmp/config.txt
PROD.CON_ORA806=/global/mnt10/d01/oracle/prodora/8.0.6
#
# cd /opt/SUNWscebs/cmg/util
#
# ./copy_env /global/mnt10/d01/oracle/prodora/8.0.6 PROD
#
# scrgadm -a -j Oracle E-Business Suite-CMGLSR-resource \
-t SUNW.oracle_listener \
-x Listener_name=APPS_PROD\
-x ORACLE_HOME=/global/mnt10/d01/oracle/prodora/8.0.6 \
-x User_env=/global/mnt10/d01/oracle/prodora/8.0.6/PROD_ha.env
#
# scswitch -e -j Oracle E-Business Suite-CMGLSR-resource
```
#### **13. Oracle E-Business Suite Concurrent Manager** サーバーに対応するリソースを作成 します。

```
# grep PROD.CON_COMNTOP /var/tmp/config.txt
PROD.CON_COMNTOP=/global/mnt10/d01/oracle/prodcomn <- CON_COMNTOP
#
# grep PROD.CON_806= /var/tmp/config.txt
PROD.CON_ORA806=/global/mnt10/d01/oracle/prodora/8.0.6 <- ORACLE_HOME
#
# cd /opt/SUNWscebs/cmg/util
```
<span id="page-22-0"></span>コメントに従って cmq\_confiq ファイルを編集します。

```
# These parameters can be customized in (key=value) form
#
# RS - name of the resource for the application
# RG - name of the resource group containing RS
# HAS_RS - name of the HAStoragePlus SC resource
# LSR_RS - name of the Concurrent Manager Listener SC resource
# CON_HOST - name of the Concurrent Manager logical hostname
# CON_COMNTOP - name of the Concurrent Manager COMMON_TOP directory
# CON_APPSUSER - name of the Concurrent Manager application userid
# APP SID - name of the application SID
# APPS PASSWD - name of the password for the APPS userid
# ORACLE HOME - name of the Oracle home directory
# CON_LIMIT - Minimum number of Concurrent Managers
# represented as a percentage i.e. 70 = 70%
# (Note - Omit the % sign)
# MODE - Specifies if Oracle E-Business Suite is running
# 32|64-bit code and if the LD_PRELOAD pathname
# will have a symlink in /usr/lib/secure
# Default value = 32/Y
# (Note - Refer to the Sun Cluster 3.1 Data Service
# for Oracle E-Business Suite for more information)
#
```
Oracle E-Business Suite の例を示します。

```
RS=ebs-cmg-res
RG=ebs-rg
HAS_RS=ebs-has-res
LSR_RS=ebs-cmglsr-res
CON_HOST=lhost1
CON_COMNTOP=/global/mnt10/d01/oracle/prodcomn
CON_APPSUSER=ebs
APP_SID=PROD
APPS_PASSWD=apps
ORACLE_HOME=/global/mnt10/d01/oracle/prodora/8.0.6
CON_LIMIT=70
MODE=32/Y
```
/opt/SUNWscebs/cmg/lib/32/libloghost.so.1 がセキュリティー保護され たライブラリとして実行されていない場合、MODE=32/Y を MODE=32/N に変更す る必要があります。12 ページの「Oracle E-Business Suite [のインストールと構成方](#page-11-0) [法」の](#page-11-0)手順 4e を参照してください。cmg\_config を編集した後、このリソースを 登録します。

```
# ./cmg_register
#
# scswitch -e -j Oracle E-Business Suite-CMG-resource
```
**14. Oracle E-Business Suite Forms Server** に対応するリソースを作成します。

```
# grep PROD.FRM_COMNTOP /var/tmp/config.txt
PROD.FRM_COMNTOP=/global/mnt11/d01/oracle/prodcomn <- FRM_COMNTOP
#
# cd /opt/SUNWscebs/frm/util
```

```
frm_config ファイルを、ファイルのコメントに従って編集します。
```

```
# These parameters can be customized in (key=value) form
  #
  # RS - name of the resource for the application
  # RG - name of the resource group containing RS
  # LH - name of the LogicalHostname SC resource
  # HAS_RS - name of the HAStoragePlus SC resource
  # FRM_COMNTOP - name of the Forms COMMON_TOP directory
  # FRM_APPSUSER - name of the Forms application userid
  # APP_SID - name of the application SID
  #
  Oracle E-Business Suite の例を示します。
  RS=ebs-frm-res
  RG=ebs-rg
  LH=ebs-lh-res
  HAS_RS=ebs-has-res
  ADM_COMNTOP=/global/mnt11/d01/oracle/prodcomn
  ADM_APPSUSER=ebs
  APP_SID=PROD
  frm_config を編集した後、このリソースを登録します。
  # ./frm_register
  #
  # scswitch -e -j Oracle E-Business Suite-FRM-resource
15. Oracle E-Business Suite Report Server に対応するリソースを作成します。
  # grep PROD.ADM_COMNTOP /var/tmp/config.txt
  PROD.ADM_COMNTOP=/global/mnt10/d01/oracle/prodcomn <- ADM_COMNTOP
  #
  # cd /opt/SUNWscebs/rep/util
  rep_config ファイルを、ファイルのコメントに従って編集します。
  # These parameters can be customized in (key=value) form
  #
  # RS - name of the resource for the application
  # RG - name of the resource group containing RS
  # LH - name of the LogicalHostname SC resource
  # HAS_RS - name of the HAStoragePlus SC resource
  # ADM_COMNTOP - name of the Admin COMMON_TOP directory
  # ADM_APPSUSER - name of the Admin application userid
  # APP_SID - name of the application SID
  #
  Oracle E-Business Suite の例を示します。
  RS=ebs-rep-res
  RG=ebs-rg
  LH=ebs-lh-res
  HAS_RS=ebs-has-res
  ADM_COMNTOP=/global/mnt10/d01/oracle/prodcomn
  ADM_APPSUSER=ebs
```
**24** Sun Cluster Data Service for Oracle E-Business Suite ガイド (Solaris OS 版) • 2004 年 4 月, Revision A

APP\_SID=**PROD**

<span id="page-24-0"></span>rep\_config ファイルを編集した後、このリソースを登録します。

```
# ./rep_register
#
# scswitch -e -j Oracle E-Business Suite-REP-resource
```
**16. Oracle E-Business Suite Web Server (Apache)** に対応するリソースを作成しま す。

```
注 – Sun Cluster HA for Apache についての詳細は、『Sun Cluster データサービス
のインストールと構成』を参照してください。
```

```
# grep PROD.WEB_COMNTOP /var/tmp/config.txt
PROD.WEB_COMNTOP=/global/mnt11/d01/oracle/prodcomn <- WEB_COMNTOP
#
# cd /global/mnt11/d01/oracle/prodcomn/admin/scripts/PROD
# ln -s adapcctl.sh apachectl
#
# vi adapcctl.sh (Add/modify the following)
   Note: The output has been realigned to fit the page
    Find control code (/control code)
   Modify
    ------
control_code="$1"
if test "$control_code" != "start" -a "$control_code" != "stop" \
  -a "$control_code" != "status" ; then
  printf "\n$program: You must either specify \
               'start', 'stop', 'status'\n\n"
   printf "\n$program: You must either specify \
             'start', 'stop', 'status'\n\n" >> $LOGFILE
  exit 1;
fi
   To (Note: We've simply added a test to allow "configtest"
    ---------------------------------------------------------
control_code="$1"
if test "$control_code" != "start" -a "$control_code" != "stop" \
  -a "$control_code" != "status" \
               -a "$control_code" != "configtest" ; then
  printf "\n$program: You must either specify \
               'start', 'stop', 'status'\n\n"
  printf "\n$program: You must either specify \
               'start', 'stop', 'status'\n\n" >> $LOGFILE
  exit 1;
fi
```

```
# scrgadm -a -j Oracle E-Business Suite-WEB-resource \
-t SUNW.apache \
-g Oracle E-Business Suite-failover-resource-group\
-y Port_list=8000/tcp\
-x Bin_dir=/global/mnt11/d01/oracle/prodcomn/admin/scripts/PROD
#
# scswitch -e -j Oracle E-Business Suite-WEB-resource
```
**17.** 各 **Oracle E-Business Suite** リソースを有効にします。

```
# scstat
# scswitch -e -j Oracle E-Business Suite-resource
```
## Sun Cluster HA for Oracle E-Business Suite のインストールと構成の確認

ここでは、データサービスが正しくインストールされ構成されているかどうかを確認 する手順について説明します。

- ▼ Sun Cluster HA for Oracle E-Business Suite のイン ストールと構成の確認方法
	- **1. Oracle E-Business Suite** のホストとなるクラスタノードの **1** つで、スーパーユー ザーになります。
	- **2. scstat** を使用して、すべての **Oracle E-Business Suite** リソースがオンラインで あることを確認します。

#### # **scstat**

オンラインになっていない Oracle E-Business Suite リソースごとに、次のように scswitch コマンドを使用します。

- # **scswitch -e -j** *Oracle E-Business Suite- resource*
- **3. scswitch** コマンドを実行し、 **Oracle E-Business Suite** リソースグループをほか のクラスタノード **(***node2* など**)** に切り替えます。
	- # **scswitch -z -g** *Oracle E-Business Suite-failover-resource-group* **-h** *node2*

## <span id="page-26-0"></span>Sun Cluster HA for Oracle E-Business Suite 障害モニターの概要

この節では、Sun Cluster HA for Oracle E-Business Suite 障害モニターのプローブアル ゴリズムや機能について説明します。

障害モニターの概念については、『*Sun Cluster 3.1* の概念』を参照してください。

### リソースプロパティ

Sun Cluster HA for Oracle E-Business Suite は、SUNW.gds と同じリソースプロパ ティを使用します。使用するリソースプロパティの全リストについては、SUNW.gds (5) のマニュアルページを参照してください。

## プローブアルゴリズムと機能

- **Concurrent Manager Server** 
	- Thorough probe interval の間、休止します。
	- 少なくとも 1 つの FND (Concurrent Manager) プロセスが CON APPSUSER 用に動作しているかどうかをテストします。失敗した場合、Concurrent Manager Server リソースが再起動されます。
	- Oracle Database に接続できるかどうかをテストします。失敗した場合、 Concurrent Manager Server リソースが再起動されます。
	- Concurrent Manager Server リソースが定義された時に、動作中の並行プロセ スの数を、許可される並行プロセスの最大数のパーセンテージとして計算し て、そのパーセンテージが CON LIMIT よりも少ないかどうかをテストしま す。このパーセンテージが CON LIMIT よりも少ない場合、Concurrent Manager Server リソースが再起動されます。
	- すべての Concurrent Manager Server プロセスが終了している場合は、pmf が プローブに割り込み、Concurrent Manager Server リソースがただちに再起動 されます。
	- Concurrent Manager Server リソースが繰り返し再起動され、最終的に、 Retry\_interval の Retry\_count が 0 になると、別のノードでそのリソー スグループのフェイルオーバーが開始されます。
- **Forms Server**
	- Thorough\_probe\_interval の間、休止します。
	- f60srvmプロセスが FRM APPSUSER 用に動作しているかどうかをテストしま す。f60srvm が見つかった場合、f60webmx プロセスが動作しているかどうか をテストします。f60webmx が見つからない場合、もう一度プローブを繰り返

<span id="page-27-0"></span>した後、再テストしてまだ f60webmx が見つからないかどうかを調べます。こ れは、通常、f60srvm が f60webmx を再起動するためです。2 回連続してプ ローブした後、いずれのプローブにおいてもf60webmx がまだ見つからない場 合、または f60srvm が見つからない場合、Forms Server リソースが再起動さ れます。

- Forms Server リソースが繰り返し再起動され、最終的に Retry\_interval の Retry\_count が 0 になると、別のノードでそのリソースグループのフェイル オーバーが開始されます。
- **Report Server**
	- Thorough\_probe\_interval の間、休止します。
	- rwmts60 プロセスが REP\_APPSUSER 用に動作しているかどうかをテストしま す。失敗した場合、Forms Server リソースが再起動されます。
	- Report Server リソースが繰り返し再起動され、最終的に Retry\_interval の Retry\_count が 0 になると、別のノードでそのリソースグループのフェイル オーバーが開始されます。

## Sun Cluster HA for Oracle E-Business Suite をデバッグする

Sun Cluster HA for Oracle E-Business Suite は複数の Oracle E-Business Suite インスタ ンスで使用できます。しかし、すべての Oracle E-Business Suite インスタンスまたは 特定の Oracle E-Business Suite インスタンスのデバッグを有効にすることができま す。

Oracle E-Business Suite の各コンポーネントは、/opt/SUNWscebs/xxx/etc に DEBUG ファイルを持っています (xxx はOracle E-Business Suite の各コンポーネント に対応する 3 文字の省略形)。

これらのファイルを使用すると、Sun Cluster 内の特定のノードで、すべての Oracle E-Business Suite インスタンスまたは特定の Oracle E-Business Suite インスタンスのデ バッグを有効にすることができます。Sun Cluster 全体で Sun Cluster HA for Oracle E-Business Suite のデバッグを有効にする必要がある場合は、この手順を Sun Cluster 内のすべてのノードで繰り返します。

### <span id="page-28-0"></span>▼ Sun Cluster HA for Oracle E-Business Suite のデ バッグを有効にする方法

- **1. /etc/syslog.conf** ファイルを編集して **daemon.notice** を **daemon.debug** に 変更します。
	- # **grep daemon /etc/syslog.conf**
	- \*.err;kern.debug;daemon.notice;mail.crit /var/adm/messages \*.alert;kern.err;daemon.err operator #

daemon.noticeを daemon.debugに変更し、syslogd を再起動します。次のコ マンド grep daemon /etc/syslog.conf の出力は、daemon.debug が現在設 定されていることを示します。

# **grep daemon /etc/syslog.conf**

```
*.err;kern.debug;daemon.debug;mail.crit /var/adm/messages
*.alert;kern.err;daemon.err operator
#
# pkill -1 syslogd
#
```
#### **2. /opt/SUNWscebs/xxx/etc/config** を編集します。

この手順を、必要に応じて、Sun Cluster の各ノードで、xxx コンポーネントに対 して実行します (xxx は Oracle E-Business Suite のコンポーネントに対応する 3 文 字の省略形)。次に、Concurrent Manager Server リソース (ここでは cmg コンポー ネント) のデバッグを有効にする例を示します。

/opt/SUNWscebs/cmg/etc/config を編集し、 DEBUG= を DEBUG=ALL または DEBUG= リソースに変更します。

```
# cat /opt/SUNWscebs/cmg/etc/config
#
# Copyright 2003 Sun Microsystems, Inc. All rights reserved.
# Use is subject to license terms.
#
# Usage:
# DEBUG=<RESOURCE_NAME> or ALL
#
DEBUG=ALL
#
```
注 **–** デバッグを無効にするには、これらの手順を逆にします。

## <span id="page-30-0"></span>索引

### **C**

C ロケール, [18](#page-17-0)

### **O**

Oracle E-Business Suite, [6-7](#page-5-0)

#### **V**

/var/sadm/install/logs ディレクトリ, [18](#page-17-0)

### **W**

Web Start プログラム, [18-19](#page-17-0)

#### い

インストール Oracle E-Business Suite Concurrent Manager の listener.ora ファイルの変更, [13](#page-12-0) libloghost.so.1 のシンボリックリン クの作成, [15](#page-14-0) rapidwiz による, [12](#page-11-0) Sun Cluster HA for Oracle E-Business Suite Web Start プログラムによる, [18-19](#page-17-0) 作成されるログファイル, [18](#page-17-0)

か 確認 Sun Cluster HA for Oracle E-Business Suite のインストール, [26](#page-25-0) Oracle E-Business Suite のインストー ル, [16-17](#page-15-0)

### こ

構成 制限事項, [7-9](#page-6-0) 要件, [9-12](#page-8-0) コマンド scinstall, [19-20](#page-18-0) scrgadm, [20](#page-19-0) scstat, [26](#page-25-0) scswitch, [21](#page-20-0)

し 障害モニター, [27](#page-26-0)

### す

スクリプト cmg\_register, [22](#page-21-0) copy\_env, [21,](#page-20-0) [22](#page-21-0) frm\_register, [23](#page-22-0) rep\_register, [24](#page-23-0)

#### て デバッグ, [29](#page-28-0)

#### と 登録

Sun Cluster HA for Oracle E-Business Suite Concurrent Manager Listener リソー ス, [22](#page-21-0) Concurrent Manager リソース, [22](#page-21-0) Forms Server リソース, [23](#page-22-0) Oracle データベースリソース, [21](#page-20-0) Report Server リソース, [24](#page-23-0) Web Server (Apache) リソース, [25](#page-24-0) リソースタイプ, [20](#page-19-0)

#### ふ ファイル, インストールログ, [18](#page-17-0)

### ろ

ログファイル, インストール, [18](#page-17-0) ロケール, [18](#page-17-0)